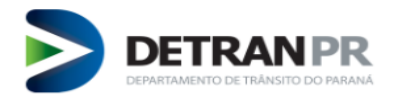

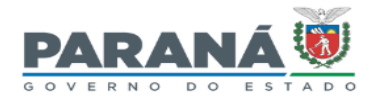

## **RENOVAÇÃO DO CADASTRO DE INSTITUIÇÃO CREDORA**

#### **Orientações Gerais:**

A Renovação do Cadastro das Instituições Credoras é normatizada pel[o Decreto Estadual nº 7.121/2021,](https://www.legislacao.pr.gov.br/legislacao/listarAtosAno.do?action=exibir&codAto=245684&codTipoAto=11&tipoVisualizacao=compilado) [Decreto](https://www.legislacao.pr.gov.br/legislacao/listarAtosAno.do?action=exibir&codAto=285739&indice=1&totalRegistros=105&anoSpan=2023&anoSelecionado=2023&mesSelecionado=3&isPaginado=true)  [Estadual nº 718/2023](https://www.legislacao.pr.gov.br/legislacao/listarAtosAno.do?action=exibir&codAto=285739&indice=1&totalRegistros=105&anoSpan=2023&anoSelecionado=2023&mesSelecionado=3&isPaginado=true) [e Portaria nº 223/2021-DG.](https://www.detran.pr.gov.br/sites/default/arquivos_restritos/files/documento/2021-03/21port223_1.pdf)

O cadastro terá validade de 60 (sessenta) meses, conforme previsto no Art. 16 do Decreto Estadual nº 7.121/2021 e a renovação do cadastro deverá ser requerida pela interessada pelo menos com 60 (sessenta) dias antes do vencimento, Art. 18, para que se tenha tempo hábil para análise da COOGS e cumprimento das pendências sem prejuízos ao cadastro da instituição.

O pedido deverá ser registrado através do lin[k https://www.detran.pr.gov.br/webservices/detran/renovacao](https://www.detran.pr.gov.br/webservices/detran/renovacao-instituicao-credora)[instituicao-credora,](https://www.detran.pr.gov.br/webservices/detran/renovacao-instituicao-credora) disponível também no site do DETRAN/PR, em "ENTIDADES VINCULADAS>Instituição Credoras - Financeiras>Renovação do Credenciamento>Protocolo de Renovação do Credenciamento", onde enviará os documentos em formato digital \*.pdf, não havendo necessidade de encaminhar as vias físicas.

Fiquem atentos aos contatos que serão realizados por meio eletrônico, em caso de deferimento ou pendência documental, para que possam atender prontamente ao que seja solicitado.

## **CHECK LIST:**

1. Requerimento de Renovação do Cadastro, **com reconhecimento de firma**. (Anexo I);

Se optar pela assinatura eletrônica, está deverá ser do tipo "**qualificada**", pelo site do eProtocolo/Central de Segurança, utilizando-se do *token*, com certificado digital autenticado pelo ICP-Brasil.

Link: [https://www.detran.pr.gov.br/sites/default/arquivos\\_restritos/files/documento/2021-](https://www.detran.pr.gov.br/sites/default/arquivos_restritos/files/documento/2021-03/anexo_i_requerimento_1.docx) 03/anexo i requerimento 1.docx

2. Ato constitutivo e/ou Estatuto, Contrato Social Consolidado, Ata de nomeação dos diretores, representantes e/ou administradores, e procuração de poderes se houver;

- 3. Certidão Simplificada da Junta Comercial;
- 4. Certidão de Autorização de Atividade, emitida pelo Banco Central do Brasil;
- Link[: https://www3.bcb.gov.br/certiaut/emissao/emissao](https://www3.bcb.gov.br/certiaut/emissao/emissao)
- 5. Cartão CNPJ;
- Link[: https://solucoes.receita.fazenda.gov.br/Servicos/cnpjreva/Cnpjreva\\_Solicitacao.asp](https://solucoes.receita.fazenda.gov.br/Servicos/cnpjreva/Cnpjreva_Solicitacao.asp)
- 6. Certidão de Regularidade do Fundo de Garantia por Tempo de Serviço/FGTS CRF;
- Link[: https://consulta-crf.caixa.gov.br/consultacrf/pages/consultaEmpregador.jsf](https://consulta-crf.caixa.gov.br/consultacrf/pages/consultaEmpregador.jsf)
- 7. Guia de Recolhimento e comprovante de pagamento da Taxa Cadastro Financeira (Cód.2.30.08);

Link[: https://www.detran.pr.gov.br/Pagina/solicitacao-servico-administrativo-financeiras](https://www.detran.pr.gov.br/Pagina/solicitacao-servico-administrativo-financeiras)

### **PASSO A PASSO**

O pedido de renovação deverá ser registrado através do link [https://www.detran.pr.gov.br/webservices/detran/renovacao-instituicao-credora,](https://www.detran.pr.gov.br/webservices/detran/renovacao-instituicao-credora) disponível também no site do DETRAN/PR "ENTIDADES VINCULADAS>Instituição Credoras - Financeiras>Renovação do Credenciamento>Protocolo de Renovação do Credenciamento", onde irá acessar o eProtocolo/Central de Segurança. Caso não possua cadastro, deve clicar em "Ainda não sou cadastrado".

Após acessar o sistema, observe que o campo "Dados do Requerente" já apresenta os dados preenchidos, com base nos dados do usuário do eProtocolo/Central de Segurança, restando preencher os campos Estado, Cidade e Descrição (Exemplo descrição: Renovação do Credenciamento).

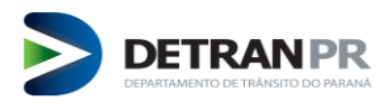

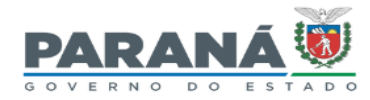

# Formulário de Renovação do Cadastro de Instituição Credora

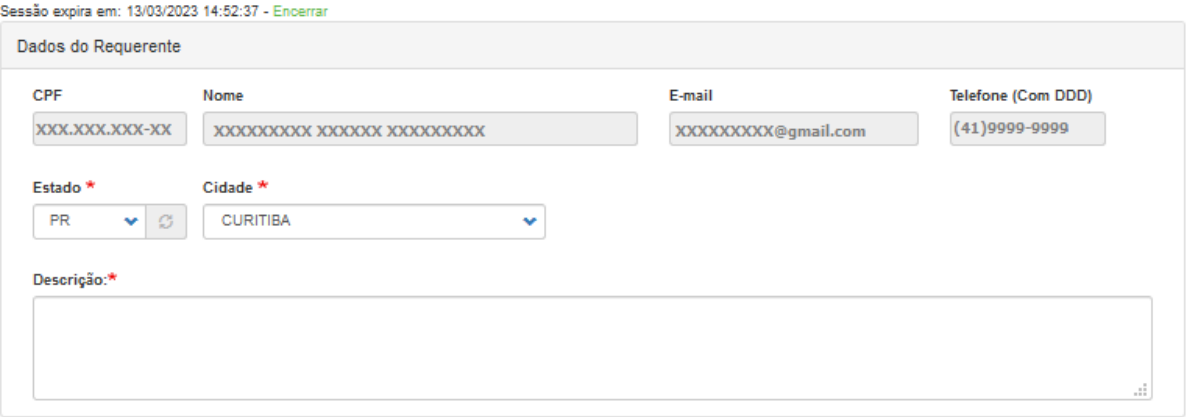

Na sequência, no campo "Dados do Interessado", informe os dados da empresa a ser renovada.

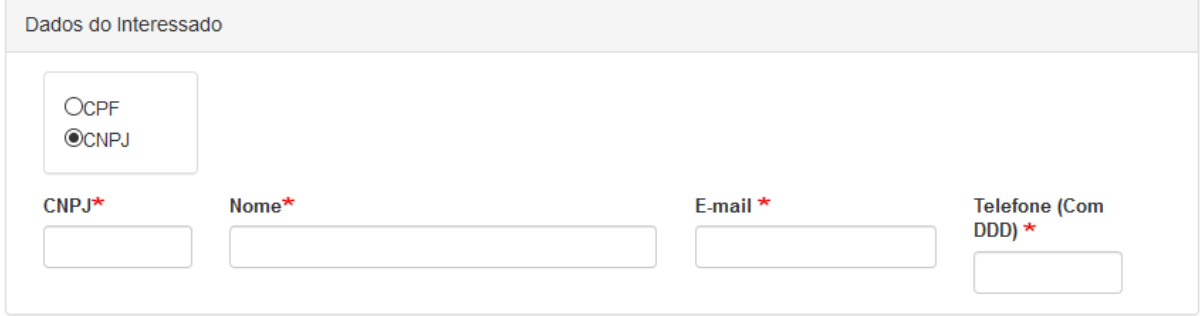

No campo "Renovação do Cadastro – Relação de Documentos", insira os documentos, conforme descritos em cada item e após clique em "Concluir Solicitação". Os arquivos devem ser em formato \*.pdf.

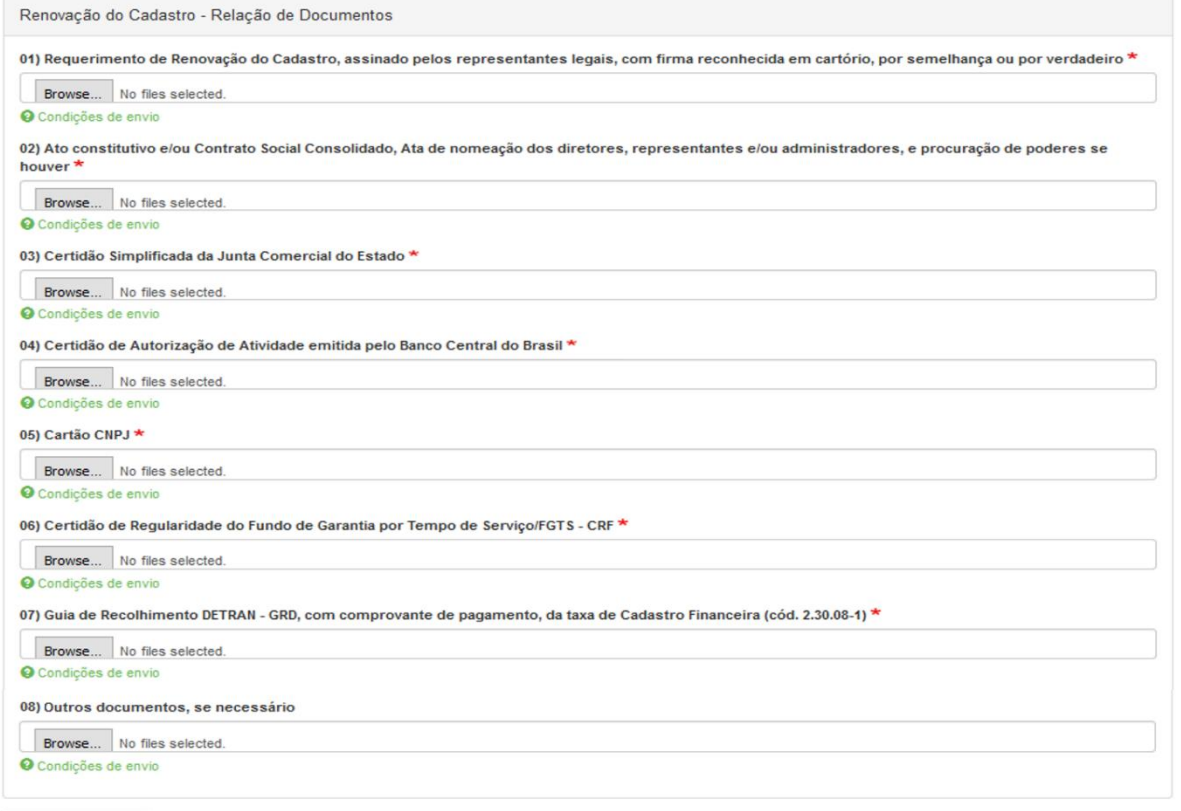

Concluir Solicitação

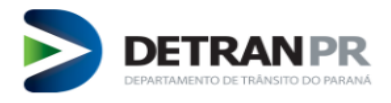

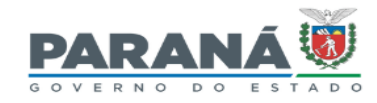

O pedido será recebido na COOGS e atendido por ordem de chegada das demandas internas do setor, por isso deve respeitar a antecedência prevista pelo decreto e também para que se tenha tempo hábil para análise pelo DETRAN/PR e cumprimento das pendências pela instituição, evitando prejuízos ao seu cadastro.

**Atenção aos contatos que serão realizados via e-protocolo e/ou e-mail, em caso de deferimento ou pendência documental, para que possam atender prontamente ao que seja solicitado.** 

Caso haja pendências, o parecer da análise será inserido no volume do protocolo e criada uma pendência ao requerente, onde será possível visualizar o despacho com as observações e documentos faltantes para inclusão.

O requerente (aquele que registrou o protocolo) receberá um e-mail, devendo acessar o sistema de e-protocolo lin[k www.eprotocolo.pr.gov.br](http://www.eprotocolo.pr.gov.br/), e na tela inicial em "Minhas Pendências de Protocolos", constará relacionado o referido protocolo. Clique no campo Analisar.

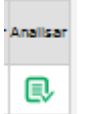

Os documentos devem ser inseridos ao protocolo no campo "Arquivo", do item "Incluir Documento, Informação ou Despacho". Incluir os arquivos ao volume do processo clicando em "Adicionar ao Volume". Clicar em "Finalizar Pendência". Conforme imagem que segue:

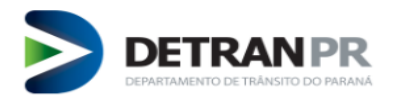

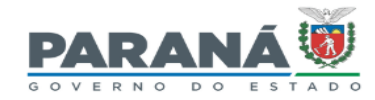

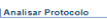

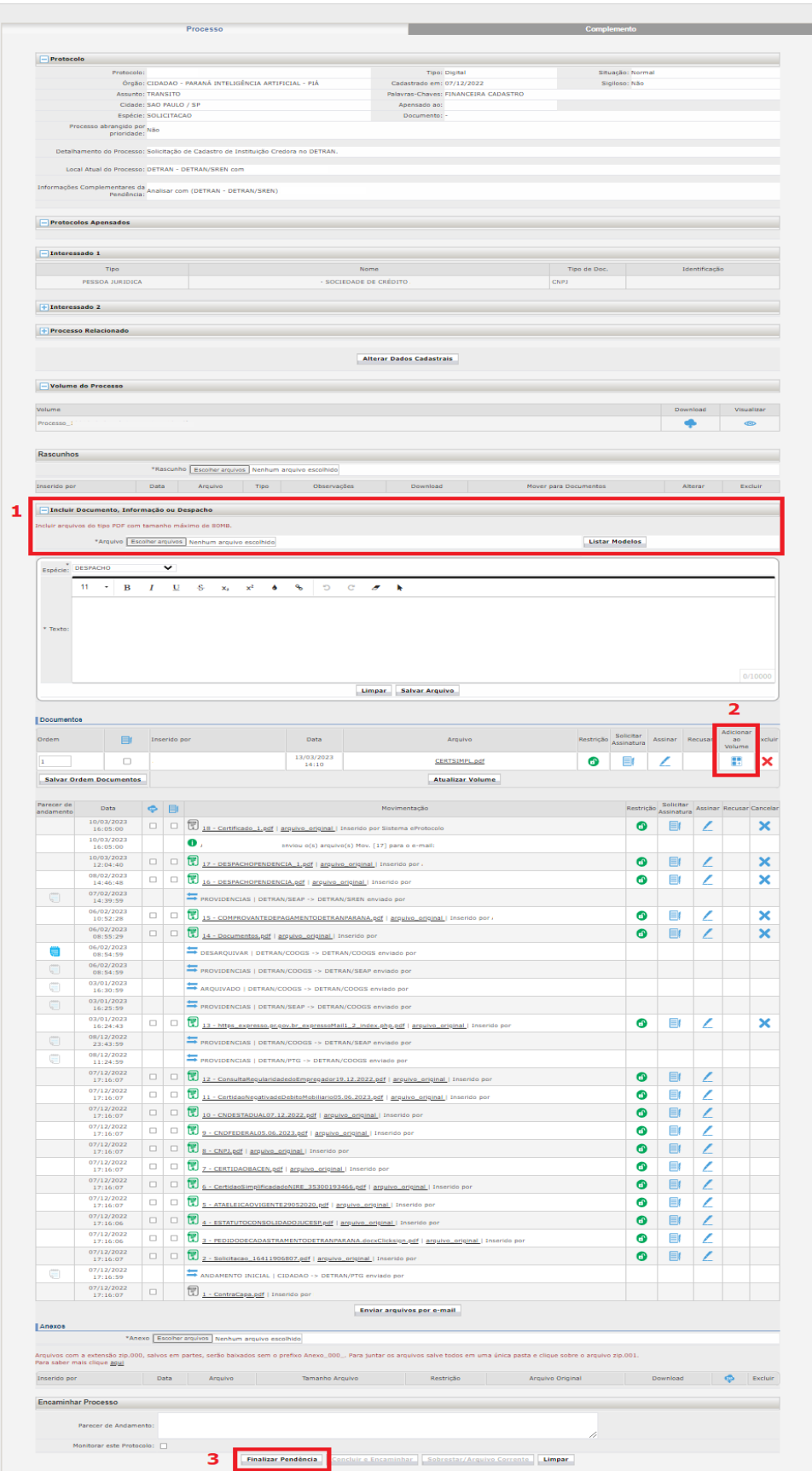

**\* FAVOR NÃO REGISTRAR NOVO PROTOCOLO PARA ENVIAR PENDÊNCIAS.**

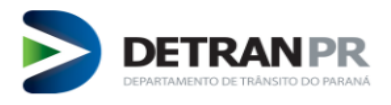

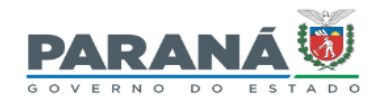

Se houver necessidade de realizar assinatura digital (no Requerimento e/ou Termo de Responsabilidade de Uso de Chaves) deverá ser via site do eProtocolo/Central de Segurança, utilizando-se do *token*, com certificado digital autenticado pelo ICP-Brasil, para isso a pessoa que irá assinar deverá possuir cadastro na Central de Segurança.

Caso não possua cadastro, acesse o site [www.eprotocolo.pr.gov.br](file://cluster.nas.parana/detran/SEDE/COOGS/ADM%20-%20DIV%20REG%20CONTROLE/SETOR%20DE%20RENOVACAO/INSTITUICAO%20CREDORA%20-%20FINANCEIRAS/2023/www.eprotocolo.pr.gov.br) e clique em "Ainda não sou cadastrado", providencie a criação de usuário de sistema. Em seguida, acesse o sistema eProtocolo, com o usuário e a senha, ao menos uma vez, para estabelecer um vínculo com o sistema.

A COOGS irá solicitar a assinatura via eProtocolo/Central de Segurança, aqueles que devem assinar o documento receberão uma mensagem por e-mail com o "Pedido de sua assinatura".

Na tela inicial do eProtocolo/Central de Segurança (perfil do usuário que foi solicitada a assinatura), constará na aba "Minhas Pendências", o protocolo que aguarda assinaturas, devendo clicar em "assinar" e selecionar o tipo de assinatura, devendo ser de tipo "Qualificada" utilizando o *token*, com certificado digital autenticado pelo ICP-Brasil.

Conforme abaixo:

Tela1: Tela Inicial> Minhas Pendências:

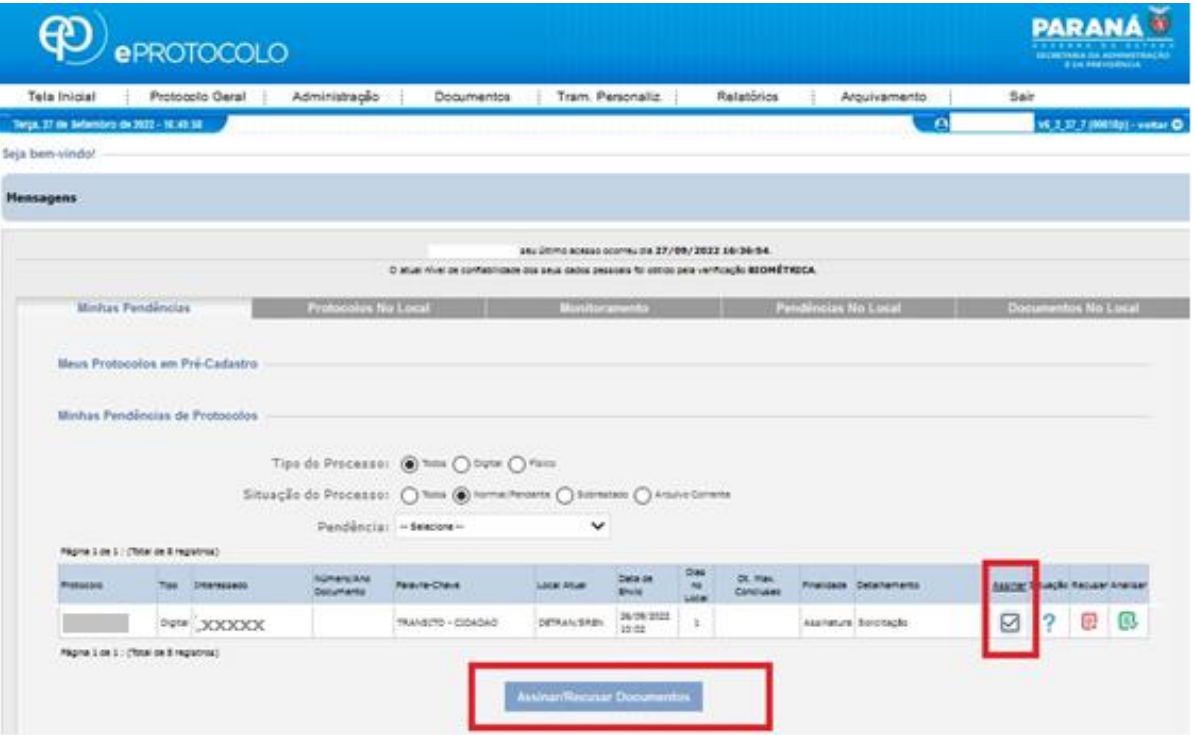

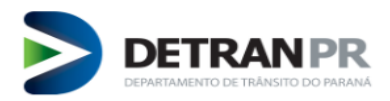

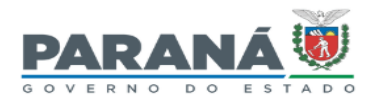

Tela2: Assinar:

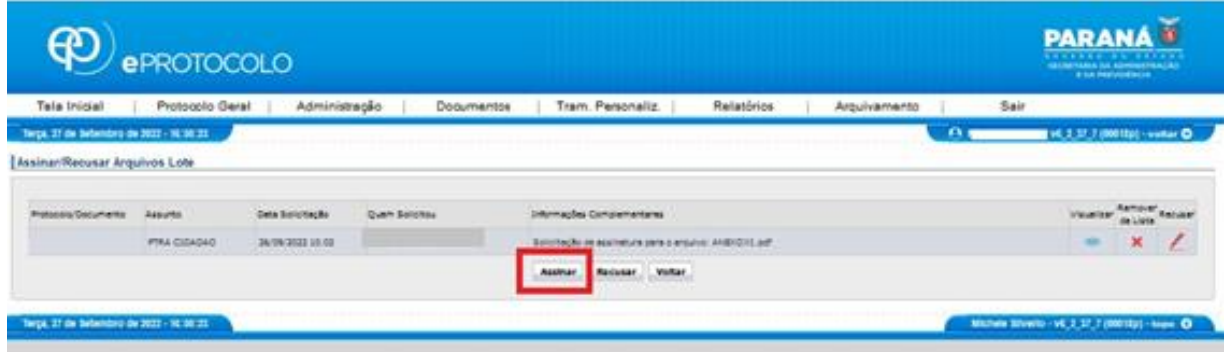

Tela3: Tipo de assinatura:

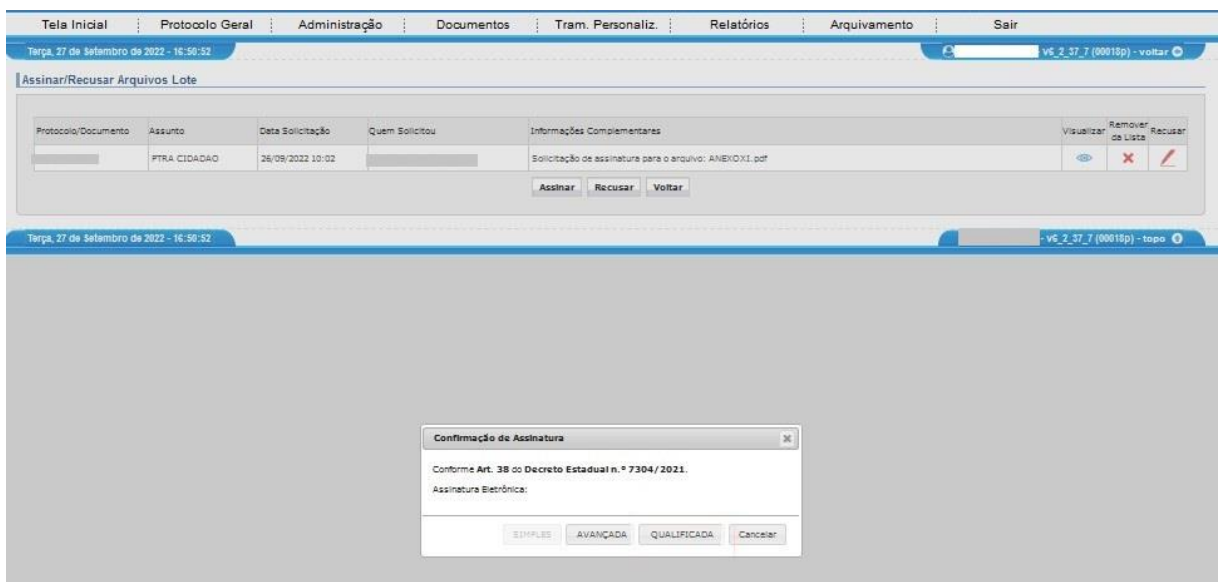

**Observação:** Esta função poderá ser utilizada para assinar documentos, tais como o Requerimento e o Termo de Responsabilidade de Uso de Chaves. No requerimento deverá ser assinatura de tipo **"Qualificada"** com o uso do *token*, que equivale a o reconhecimento de firma, já no Termo de Responsabilidade de Uso de Chaves a assinatura poderá ser de tipo "Simples", "Avançada" (não necessitam de *token*) ou "Qualificada".

Se a documentação estiver em conformidade, a renovação será deferida e encaminhado à instituição o Certificado de Regularidade atualizado, via e-mail.